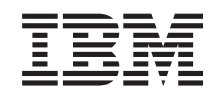

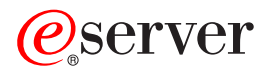

**iSeries**

# プログラミング **:** 開発ツール **iSeries** システム・デバッガー

バージョン *5* リリース *3*

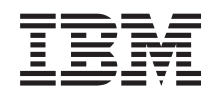

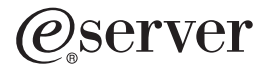

**iSeries**

# プログラミング **:** 開発ツール **iSeries** システム・デバッガー

バージョン *5* リリース *3*

## お願い -

本書および本書で紹介する製品をご使用になる前に、 7 [ページの『特記事項』に](#page-12-0)記載されている情報 をお読みください。

本書は、IBM Toolbox for Java (プロダクト番号 5722–JC1) のバージョン 5、リリース 3、モディフィケーション 0 に適用されます。また、改訂版で断りのない限り、これ以降のすべてのリリースおよびモディフィケーションにも適 用されます。このバージョンは、すべての RISC モデルで稼動するとは限りません。また CISC モデルでは稼動しま せん。

本マニュアルに関するご意見やご感想は、次の URL からお送りください。今後の参考にさせていただきます。

http://www.ibm.com/jp/manuals/main/mail.html

なお、日本 IBM 発行のマニュアルはインターネット経由でもご購入いただけます。詳しくは

http://www.ibm.com/jp/manuals/ の「ご注文について」をご覧ください。

(URL は、変更になる場合があります)

お客様の環境によっては、資料中の円記号がバックスラッシュと表示されたり、バックスラッシュが円記号と表示さ れたりする場合があります。

 原 典: iSeries Programming: Development tools iSeries System Debugger Version 5 Release 3 発 行: 日本アイ・ビー・エム株式会社 担 当: ナショナル・ランゲージ・サポート

第1刷 2005.8

この文書では、平成明朝体™W3、平成明朝体™W7、平成明朝体™W9、平成角ゴシック体™W3、平成角ゴシック体™ W5、および平成角ゴシック体™W7を使用しています。この(書体\*)は、(財)日本規格協会と使用契約を締結し使用し ているものです。フォントとして無断複製することは禁止されています。

注∗ 平成明朝体™W3、平成明朝体™W2、平成的 → 平成角ゴシック体™W3、 平成角ゴシック体™W5、平成角ゴシック体™W7

**© Copyright International Business Machines Corporation 2004, 2005. All rights reserved.**

© Copyright IBM Japan 2005

# 目次

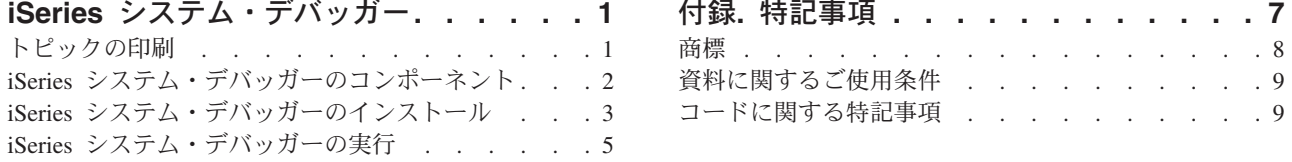

# <span id="page-6-0"></span>**iSeries** システム・デバッガー

IBM® iSeries™ システム・デバッガーは、iSeries サーバーでグラフィカル・ユーザー・デバッグ環境を提 供します。 iSeries システム・デバッガーを使用して、iSeries サーバー上で実行されるプログラムをデバッ グおよびテストします。対象となるプログラムには、ILE 言語および OPM 言語で作成されたプログラ ム、Java™ プログラム、およ び OS/400® PASE 環境で実行されるプログラムが含まれます。

iSeries システム・デバッガーは IBM Toolbox for Java に JAR ファイルとしてパッケージされています。

iSeries システム・デバッガーについての詳細は、以下のトピックを参照してください。

IBM iSeries システム・デバッガー情報の印刷 iSeries システム・デバッガー情報の PDF を表示またはダウンロードします。 [コンポーネント](#page-7-0) iSeries システム・デバッガーを構成するさまざまなコンポーネントについて、 さらに強力なデバッ グ・ツールを提供するためにそれらがどのように連携して機能するかについてお読みください。 [インストール](#page-8-0) iSeries システム・デバッガーのインストール要件、およびワークステーションにインストールする方法 が分かります。 iSeries [システム・デバッガーの実行](#page-10-0) さまざまなデバッグ・コンポーネントの実行方法が分かります。

## トピックの印刷

本書の PDF 版をダウンロードして表示するには、「IBM iSeries [システム・デバッガー」](rzamq.pdf)をクリックしま す (約 229 KB)。

## **PDF** ファイルの保存

表示用または印刷用の PDF ファイルをワークステーションに保存するには、次のようにします。

- ブラウザーに表示された PDF を右マウス・ボタンでクリックする (前のリンクを右マウス・ボタンでク リックする)。
- v Internet Explorer の場合は、「名前を付けて保存 **(Save Target As...)**」をクリックする。 Netscape Communicator の場合は、「名前を付けて保存 **(Save Link As...)**」をクリックする。
- PDF を保存したいディレクトリーに進む。
- v 「保存 **(Save)**」をクリックする。

### **Adobe Acrobat Reader** のダウンロード

これらの PDF を表示または印刷するには Adobe Acrobat Reader が必要です。 Adobe Acrobat Reader は

[Adobe Web](http://www.adobe.com/products/acrobat/readstep.html) サイト (www.adobe.com/products/acrobat/readstep.html) → からダウンロードできます。

## <span id="page-7-0"></span>**iSeries** システム・デバッガーのコンポーネント

IBM iSeries システム・デバッガーには、以下のコンポーネントがあります。

- クライアント・ベース
	- 『デバッグ・マネージャー』
	- 『システム・デバッガー』
	- 3 ページの『OS/400 PASE [システム・デバッガー』](#page-8-0)
- v ホスト・ベース
	- 3 [ページの『デバッグ・ハブ』](#page-8-0)
	- 3 [ページの『デバッグ・サーバー』](#page-8-0)

以下の説明では、iSeries システム・デバッガーのコンポーネントについての一般情報のみを掲載していま す。コンポーネントについての詳細を調べるためには、iSeries システム・デバッガーを実行し、iSeries シ ステム・デバッガー・ウィンドウの「**Help**」をクリックしてください。 iSeries システム・デバッガーの実 行について詳しくは、下記のページを参照してください。

5 ページの『iSeries [システム・デバッガーの実行』](#page-10-0)

### デバッグ・マネージャー

デバッグ・マネージャーは、クライアントをデバッグ・ハブで登録します。デバッグ・ハブは、選択したシ ステムのグラフィカル・デバッグ・モードを使用可能にします。登録済みクライアントは、エミュレーショ ン・セッションから「デバッグの開始 (STRDBG)」CL コマンドを実行することで、システム・デバッガー を開始します。

デバッグ・マネージャーを使用して、デバッグ操作および接続を管理します。

- v システムを追加および除去する
- v ユーザーを追加および除去する
- デバッグ操作を開始する
- v システム・デバッガーおよび OS/400 PASE システム・デバッガーを起動する

### システム・デバッガー

システム・デバッガーは、iSeries サーバー上で実行するプログラム (作成言語は ILE 言語、OPM 言語、 および Java) をデバッグするために使用します。サーバー上の既存のジョブ内で実行中のプログラムをデ バッグすることもできますし、システム・デバッガーを使用して、システム・バッチ・ジョブ内のプログラ ムを立ち上げてからデバッグすることもできます。

システム・デバッガーは、自動的に開始するか、ワークステーションのコマンド・プロンプトから手動で開 始するか、あるいはデバッグ・マネージャー・インターフェースを使用して開始するように構成できます。

システム・デバッガーを使用して、以下を含むデバッグ処理を実行します。

- ブレークポイントの設定
- v プログラムのステップスルー
- v 変数の検査
- コール・スタックの調査
- プログラム変数に関連するメモリーの調査

<span id="page-8-0"></span>• スレッド活動の調査

## **OS/400 PASE** システム・デバッガー

OS/400 PASE デバッガーを使用して OS/400 PASE 環境で実行するプログラムをデバッグします。システ ム上の既存のプロセスで実行中のプログラムをデバッグすることもできますし、OS/400 PASE デバッガー を使用して、プログラムを立ち上げてからデバッグすることもできます。

コマンド行から直接、あるいはデバッグ・マネージャー・インターフェースを使用して、OS/400 PASE デ バッガーを立ち上げることができます。

システム・デバッガーについてすでに列挙したデバッグ処理に加え、OS/400 PASE デバッガーを使用して 以下を含む OS/400 PASE 特有のデバッグ処理を実行することもできます。

- v プログラム・ロード・マップによるデバッグ
- ソース・ファイルおよびメソッドのリストの表示
- 親子プロセスのトラッキング
- レジスターの検査

#### デバッグ・ハブ

デバッグ・ハブには、次の機能があります。

- システム・デバッガーまたは OS/400 PASE デバッガーを使用するクライアントのためのレジストリー として機能する
- v デバッグ・サーバーを開始するための着信要求を処理する

デバッグ・ハブでクライアントを登録するには、デバッグ・マネージャー・インターフェースを使用しま す。クライアントを登録すると、レジストリーにクライアントのユーザー情報と TCP/IP アドレスを格納し ます。エミュレーション・セッションから「デバッグの開始 (STRDBG)」CL コマンドを使用するとデバッ グ・ハブと交信し、そのコマンドを実行するユーザーがデバッグ・マネージャーで登録済みかどうかを調べ ます。デバッグ・ハブはさらに、実行中のコマンドがデバッグ・マネージャーと同じ TCP/IP アドレスから のものかどうかを検査します。これらの条件を満たしていれば、従来のデバッグ環境に代わって、iSeries システム・デバッガー (グラフィカル・アプリケーション) が開始されます。

デバッグ・ハブはさらに、すべての iSeries システム・デバッグ・アプリケーションの単一の接点として機 能します。 iSeries システム・デバッガーのコンポーネントがデバッグ開始の操作を行う時、デバッグ・ハ ブは、デバッグ・サーバー・ジョブをユーザーの代わりに実行依頼し、関連した TCP/IP 接続をそのジョブ に渡します。

## デバッグ・サーバー

デバッグ・サーバーは、デバッガーの 1 つがデバッグ開始の要求を出す時、デバッグ・ハブによって開始 される TCP/IP サーバーです。そのサーバー・ジョブはその後、デバッグされているジョブを保守し、適切 なデバッグ API およびコマンドを実行します。

## **iSeries** システム・デバッガーのインストール

iSeries システム・デバッガーを実行するために、クライアント・ワークステーションは、以下のハードウ ェア要件およびソフトウェア要件を満たす必要があります。

## ハードウェア要件

以下のハードウェアがクライアントに実装されている必要があります。

- CPU: 400 から 500 MHz
- v メモリー: 最低 128 MB (256 MB を推奨)

## ソフトウェア要件

以下のソフトウェアがクライアントにインストール済みでなければなりません。

- 次のどちらかです。
	- Java 2 Platform、Standard Edition (J2SE) あるいは Enterprise Edition (J2EE) の、 バージョン 1.3 あ るいはそれ以降
	- Java 2 Runtime Environment (JRE)、Standard Edition、バージョン 1.3.1 あるいはそれ以降
- v jhall.jar (JavaHelp(TM) にある JAR ファイルの 1 つ)

注**:** 必ず jhall.jar をクライアントの CLASSPATH 環境変数に追加してください。

上記のソフトウェアのインストールについての情報は、[Sun Microsystems, Inc.](http://java.sun.com/) の Java Web サイト を参照してください。

#### **iSeries** システム・デバッガーの **JAR** ファイルのインストール

iSeries システム・デバッガーをインストールする前に、クライアント・システムが上記のハードウェア要 件およびソフトウェア要件を満たしているかを確認してください。

IBM iSeries システム・デバッガーは、tes.jar という名前の JAR ファイルで、IBM Toolbox for Java の一 部としてパッケージされています。 IBM Toolbox for Java がまだクライアントにインストール済みでない 場合は、iSeries システム・デバッガーを含む JAR ファイルをインストールする時にそれをインストールす る必要があります。

iSeries システム・デバッガーをインストールするための手順は以下のとおりです。

1. IBM Toolbox for Java をインストールし、確実に jt400.jar および tes.jar をクライアントにコピーしま す。 IBM Toolbox for Java のインストールについて詳しくは、下記のページを参照してください。

『IBM Toolbox for Java のインストールおよび管理』

- 注**:** IBM Toolbox for Java をすでにサーバーにインストール済みである場合、jt400.jar ファイルと tes.jar ファイルは両方ともサーバー上の次の同じディレクトリーにあります。 /QIBM/ProdData/HTTP/Public/jt400/lib/
- 2. JAR ファイルをクライアントにコピーした後、それらのファイルをクライアントの CLASSPATH 環境 変数に追加します。

これで、クライアントを使用して iSeries システム・デバッガーを実行できます。

## <span id="page-10-0"></span>**iSeries** システム・デバッガーの実行

クライアントのコマンド・プロンプトを使用して iSeries システム・デバッガーの以下のコンポーネントを 開始することができます。

- v デバッグ・マネージャー
- v システム ・デバッガー
- OS/400 PASE デバッガー

iSeries システム・デバッガーについての詳細を調べるには、iSeries システム・デバッガーを開始し、以下 のいずれかを行なってヘルプ情報をお読みください。

- v いずれかの iSeries システム・デバッガーのウィンドウの「ヘルプ **(Help)**」メニューから「ヘルプ **(Help)**」をクリックする
- v **F1** を押す

## デバッグ・マネージャーの開始

クライアント上のコマンド・プロンプトからデバッグ・マネージャーを開始するには、次のコマンドを実行 します。

java utilities.DebugMgr

## システム・デバッガーの開始

クライアント上のコマンド・プロンプトからシステム・デバッガーを開始するには、次のコマンドを実行し ます。

java utilities.Debug <args>

- ここで、<args> は以下のコマンド引き数のいずれかを表します。
- v -u = ユーザー
- -s = システム名
- v -j = ジョブ記述 (ジョブ番号/ジョブ・ユーザー/ジョブ名)
- v -p = 実行するプログラム (プログラム・ライブラリー/プログラム名)

注**:** デバッグ・マネージャーを使用してクライアントの登録が終わると、エミュレーション・セッションか ら「デバッグの開始 (STRDBG)」CL コマンドを実行して、システム・デバッガーを開始できます。直 接、システム・デバッグ・マネージャーからシステム・デバッガーを開始することもできます。

## **OS/400 PASE** デバッガーの開始

クライアント上のコマンド・プロンプトから OS/400 PASE デバッガーを開始するには、次のコマンドを実 行します。

java utilities.DebugPASE <args>

ここで、<args> は以下のコマンド引き数のいずれかを表します。

- v -u = ユーザー
- -s = システム名
- v -p = 実行するプログラムの完全修飾パス

v -pid = プロセス ID

注**:** システム・デバッグ・マネージャーから直接 OS/400 PASE デバッガーを立ち上げることもできます。 システム・デバッガーとは異なり、エミュレーター・セッションから OS/400 PASE デバッガーを立ち 上げることはできません。

# <span id="page-12-0"></span>付録**.** 特記事項

本書は米国 IBM が提供する製品およびサービスについて作成したものであり、

本書に記載の製品、サービス、または機能が日本においては提供されていない場合があります。日本で利用 可能な製品、サービス、および機能については、日本 IBM の営業担当員にお尋ねください。本書で IBM 製品、プログラム、またはサービスに言及していても、その IBM 製品、プログラム、またはサービスのみ が使用可能であることを意味するものではありません。これらに代えて、IBM の知的所有権を侵害するこ とのない、機能的に同等の製品、プログラム、またはサービスを使用することができます。ただし、IBM 以外の製品とプログラムの操作またはサービスの評価および検証は、お客様の責任で行っていただきます。

IBM は、本書に記載されている内容に関して特許権 (特許出願中のものを含む) を保有している場合があ ります。本書の提供は、お客様にこれらの特許権について実施権を許諾することを意味するものではありま せん。

使用許諾については、下記の宛先に書面にてご照会ください。

〒106-0032 東京都港区六本木 3-2-31 IBM World Trade Asia Corporation Licensing

以下の保証は、国または地域の法律に沿わない場合は、適用されません。 IBM およびその直接または間接 の子会社は、本書を特定物として現存するままの状態で提供し、商品性の保証、特定目的適合性の保証およ び法律上の瑕疵担保責任を含むすべての明示もしくは黙示の保証責任を負わないものとします。国または地 域によっては、法律の強行規定により、保証責任の制限が禁じられる場合、強行規定の制限を受けるものと します。

この情報には、技術的に不適切な記述や誤植を含む場合があります。本書は定期的に見直され、必要な変更 は本書の次版に組み込まれます。 IBM は予告なしに、随時、この文書に記載されている製品またはプログ ラムに対して、改良または変更を行うことがあります。

本書において IBM 以外の Web サイトに言及している場合がありますが、便宜のため記載しただけであ り、決してそれらの Web サイトを推奨するものではありません。それらの Web サイトにある資料は、こ の IBM 製品の資料の一部ではありません。それらの Web サイトは、お客様の責任でご使用ください。

IBM は、お客様が提供するいかなる情報も、お客様に対してなんら義務も負うことのない、自ら適切と信 ずる方法で、使用もしくは配布することができるものとします。

本プログラムのライセンス保持者で、(i) 独自に作成したプログラムとその他のプログラム(本プログラム を含む)との間での情報交換、および (ii) 交換された情報の相互利用を可能にすることを目的として、本 プログラムに関する情報を必要とする方は、下記に連絡してください。

IBM Corporation Software Interoperability Coordinator, Department 49XA 3605 Highway 52 N Rochester, MN 55901 U.S.A.

<span id="page-13-0"></span>本プログラムに関する上記の情報は、適切な使用条件の下で使用することができますが、有償の場合もあり ます。

本書で説明されているライセンス・プログラムまたはその他のライセンス資料は、IBM 所定のプログラム 契約の契約条項、IBM プログラムのご使用条件、またはそれと同等の条項に基づいて、IBM より提供され ます。

この文書に含まれるいかなるパフォーマンス・データも、管理環境下で決定されたものです。そのため、他 の操作環境で得られた結果は、異なる可能性があります。一部の測定が、開発レベルのシステムで行われた 可能性がありますが、その測定値が、一般に利用可能なシステムのものと同じである保証はありません。さ らに、一部の測定値が、推定値である可能性があります。実際の結果は、異なる可能性があります。お客様 は、お客様の特定の環境に適したデータを確かめる必要があります。

IBM 以外の製品に関する情報は、その製品の供給者、出版物、もしくはその他の公に利用可能なソースか ら入手したものです。IBM は、それらの製品のテストは行っておりません。したがって、他社製品に関す る実行性、互換性、またはその他の要求については確証できません。 IBM 以外の製品の性能に関する質問 は、それらの製品の供給者にお願いします。

IBM の将来の方向または意向に関する記述については、予告なしに変更または撤回される場合があり、単 に目標を示しているものです。

表示されている IBM の価格は IBM が小売り価格として提示しているもので、現行価格であり、通知なし に変更されるものです。卸価格は、異なる場合があります。

#### 著作権使用許諾:

本書には、様々なオペレーティング・プラットフォームでのプログラミング手法を例示するサンプル・アプ リケーション・プログラムがソース言語で掲載されています。お客様は、サンプル・プログラムが書かれて いるオペレーティング・プラットフォームのアプリケーション・プログラミング・インターフェースに準拠 したアプリケーション・プログラムの開発、使用、販売、配布を目的として、いかなる形式においても、 IBM に対価を支払うことなくこれを複製し、改変し、配布することができます。このサンプル・プログラ ムは、あらゆる条件下における完全なテストを経ていません。従って IBM は、これらのサンプル・プログ ラムについて信頼性、利便性もしくは機能性があることをほのめかしたり、保証することはできません。お 客様は、IBM のアプリケーション・プログラミング・インターフェースに準拠したアプリケーション・プ ログラムの開発、使用、販売、配布を目的として、いかなる形式においても、IBM に対価を支払うことな くこれを複製し、改変し、配布することができます。

## 商標

以下は、IBM Corporation の商標です。

IBM iSeries

OS/400

Java およびすべての Java 関連の商標およびロゴは、Sun Microsystems, Inc. の米国およびその他の国にお ける商標または登録商標です。

他の会社名、製品名およびサービス名などはそれぞれ各社の商標または登録商標です。

## <span id="page-14-0"></span>資料に関するご使用条件

お客様がダウンロードされる資料につきましては、以下の条件にお客様が同意されることを条件にその使用 が認められます。

個人使用 **:** これらの資料は、すべての著作権表示その他の所有権表示をしていただくことを条件に、非商 業的な個人による使用目的に限り複製することができます。ただし、IBM の明示的な承諾をえずに、これ らの資料またはその一部について、二次的著作物を作成したり、配布 (頒布、送信を含む) または表示 (上 映を含む) することは できません。

商業的使用 **:** これらの資料は、すべての著作権表示その他の所有権表示をしていただくことを条件に、お 客様の企業内に限り、複製、配布、および表示することができます。ただし、IBM の明示的な承諾をえず にこれらの資料の二次的著作物を作成したり、お客様の企業外で資料またはその一部を複製、配布、または 表示することはできません。

ここで明示的に許可されているもの以外に、資料や資料内に含まれる情報、データ、ソフトウェア、または その他の知的所有権に対するいかなる許可、ライセンス、または権利を明示的にも黙示的にも付与するもの ではありません。

資料の使用が IBM の利益を損なうと判断された場合や、上記の条件が適切に守られていないと判断された 場合、IBM はいつでも自らの判断により、ここで与えた許可を撤回できるものとさせていただきます。

お客様がこの情報をダウンロード、輸出、または再輸出する際には、米国のすべての輸出入関連法規を含 む、すべての関連法規を遵守するものとします。IBM は、これらの資料の内容についていかなる保証もし ません。これらの資料は、特定物として現存するままの状態で提供され、商品性の保証、特定目的適合性の 保証および法律上の瑕疵担保責任を含むすべての明示もしくは黙示の保証責任なしで提供されます。

これらの資料の著作権はすべて、IBM Corporation に帰属しています。

お客様が、このサイトから資料をダウンロードまたは印刷することにより、これらの条件に同意されたもの とさせていただきます。

## コードに関する特記事項

本書には、プログラミングの例が含まれています。

IBM は、お客様に、すべてのプログラム・コードのサンプルを使用することができる非独占的な著作使用 権を許諾します。お客様は、このサンプル・コードから、お客様独自の特別のニーズに合わせた類似のプロ グラムを作成することができます。

すべてのサンプル・コードは、例として示す目的でのみ、IBM により提供されます。このサンプル・プロ グラムは、あらゆる条件下における完全なテストを経ていません。従って IBM は、これらのサンプル・プ ログラムについて信頼性、利便性もしくは機能性があることをほのめかしたり、保証することはできませ ん。

ここに含まれるすべてのプログラムは、現存するままの状態で提供され、いかなる保証も適用されません。 商品性の保証、特定目的適合性の保証および法律上の瑕疵担保責任の保証の適用も一切ありません。

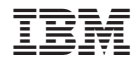

Printed in Japan